# **django-wkhtmltopdf Documentation** *Release 3.1.0*

**Incuna Ltd**

**Jul 18, 2017**

# **Contents**

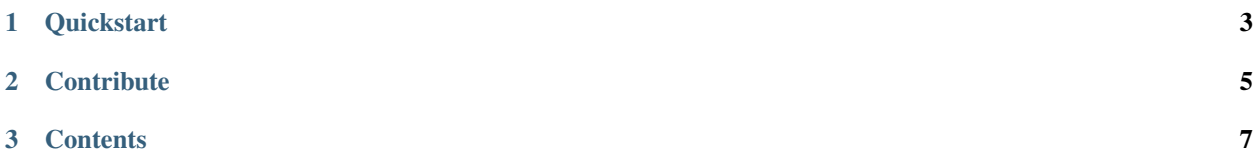

django-wkhtmltopdf allows a Django site to output dynamic PDFs. It utilises the [wkhtmltopdf](http://wkhtmltopdf.org/) library, allowing you to write using the technologies you know - HTML and CSS - and output a PDF file.

# CHAPTER 1

**Quickstart** 

<span id="page-6-0"></span>pip install django-wkhtmltopdf

Grab the wkhtmltopdf [binary](http://wkhtmltopdf.org/downloads.html) for your platform.

settings.py

```
INSTALLED_APPS = (
    # ...
    'wkhtmltopdf',
    # ...
)
```
urls.py

```
from django.conf.urls.defaults import url, patterns
from wkhtmltopdf.views import PDFTemplateView
urlpatterns = patterns('',
   url(r'^pdf/$', PDFTemplateView.as_view(template_name='my_template.html',
                                           filename='my_pdf.pdf'), name='pdf'),
)
```
# CHAPTER 2

**Contribute** 

<span id="page-8-0"></span>You can fork the project on [Github.](https://github.com/incuna/django-wkhtmltopdf)

# CHAPTER 3

# **Contents**

# <span id="page-10-0"></span>**Full Installation Notes**

## **Installing the Package**

#### **From PyPI**

pip install django-wkhtmltopdf

#### **From source**

```
git clone git://github.com/incuna/django-wkhtmltopdf.git
cd django-wkhtmltopdf
python setup.py install
```
## **Installing the Binary**

Find the relevant version of the wkhtmltopdf binary from the project [downloads page.](http://wkhtmltopdf.org/downloads.html)

### **Setting up your Django**

Add wkhtmltopdf to your INSTALLED\_APPS:

```
INSTALLED_APPS = (
    # ...
    'wkhtmltopdf',
    # ...
)
```
By default it will try to execute the wkhtmltopdf command from your PATH.

If you can't add wkhtmltopdf to your PATH or you want to use some other version, you can use the WKHTMLTOPDF CMD setting:

WKHTMLTOPDF\_CMD = '/path/to/my/wkhtmltopdf'

#### **Display static files**

Set STATIC\_ROOT in your settings.py:

```
STATIC_ROOT = '/full/path/to/static/directory/'
```
Make sure your static files and directories are inside this directory.

Note: In production static files are supposed to reside outside the project folder, in a public directory. The STATIC\_ROOT-setting gives the path to this directory. However, django-wkhtmltopdf requires that STATIC\_ROOT is also set on your local machine.

In development the static files reside in their respective apps folder or in a cross-app directory defined by the STATIC\_DIRS-setting. Refer to the django documentation for how you can move static files to the STATIC\_ROOT directory through a django script.

# **Usage**

The PDFTemplateView is a Django class-based view. By default, it uses PDFTemplateResponse to render an HTML template to PDF. It accepts the following class attributes:

**template\_name** The full name of a template to use as the body of the PDF.

**header\_template** Optional. The full name of a template to use as the header on each page.

**footer\_template** Optional. The full name of a template to use as the footer on each page.

**filename** The filename to use when responding with an attachment containing the PDF. Default is 'rendered\_pdf.pdf'.

If None, the view returns the PDF output inline, not as an attachment.

- **response\_class** The response class to be returned by render\_to\_response() method. Default is PDFTemplateResponse.
- **html** response class The response class to be returned by render to response() method, when rendering as HTML. See note below. Default is TemplateResponse.
- **cmd\_options** The dictionary of command-line arguments passed to the underlying wkhtmltopdf binary. Default is  $\{\}$ .

wkhtmltopdf options can be found by running wkhtmltopdf --help. Unfortunately they don't provide hosted documentation.

Note: For convenience in development you can add the GET arg ?as=html to the end of your URL to render the PDF as a web page.

### **Simple Example**

Point a URL at PDFTemplateView:

```
from django.conf.urls.defaults import *
from wkhtmltopdf.views import PDFTemplateView
urlpatterns = patterns('',
    # ...
    url(r'^pdf/$', PDFTemplateView.as_view(template_name='my_template.html',
                                           filename='my_pdf.pdf'), name='pdf'),
    # ...
)
```
## **Advanced Example**

Point a URL (as above) at your own view that subclasses PDFTemplateView and override the sections you need to.

```
from wkhtmltopdf.views import PDFTemplateView
class MyPDF(PDFTemplateView):
   filename = 'my_pdf.pdf'
   template_name = 'my_template.html'
    cmd_options = {
        'margin-top': 3,
    }
```
# **Unicode characters**

Templates containing utf-8 characters should be supported. You will need to ensure that you set the content type in your template file for *wkhtmltopdf* to interpret it properly.

<**meta** http-equiv="Content-Type" content="text/html; charset=utf-8">

# **Settings**

### **Available settings**

Here's a full list of available settings, in alphabetical order, and their default values.

#### **WKHTMLTOPDF\_CMD**

Default: 'wkhtmltopdf'

The name of the wkhtmltopdf binary.

If there are no path components, this app will look for the binary using the default OS paths.

#### **WKHTMLTOPDF\_CMD\_OPTIONS**

Default: {'encoding': 'utf8', 'quiet': True}

A dictionary of command-line arguments to pass to the wkhtmltopdf binary. Keys are the name of the flag and values are arguments for the flag.

To pass a simple flag, for example: wkhtmltopdf --disable-javascript:

WKHTMLTOPDF\_CMD\_OPTIONS = {'disable-javascript': True}

To pass a flag with an argument, for example: wkhtmltopdf --title 'TPS Report':

```
WKHTMLTOPDF_CMD_OPTIONS = {'title': 'TPS Report'}
```
#### **WKHTMLTOPDF\_DEBUG**

Default: same as settings.DEBUG

A boolean that turns on/off debug mode.

#### **WKHTMLTOPDF\_ENV**

Default: None

An optional dictionary of environment variables to override, when running the wkhtmltopdf binary. Keys are the name of the environment variable.

A common use of this is to set the DISPLAY environment variable to another X server, when using wkhtmltopdf --use-xserver:

WKHTMLTOPDF\_ENV = {'DISPLAY': ':2'}